## **Demander un accusé de réception**

## **Demander un accusé de réception lors de l'envoi d'un mail en particulier**

Lorsque vous rédigez un mail, cliquez sur le bouton **Options** (1) puis sur **Demander un accusé de lecture** (2)

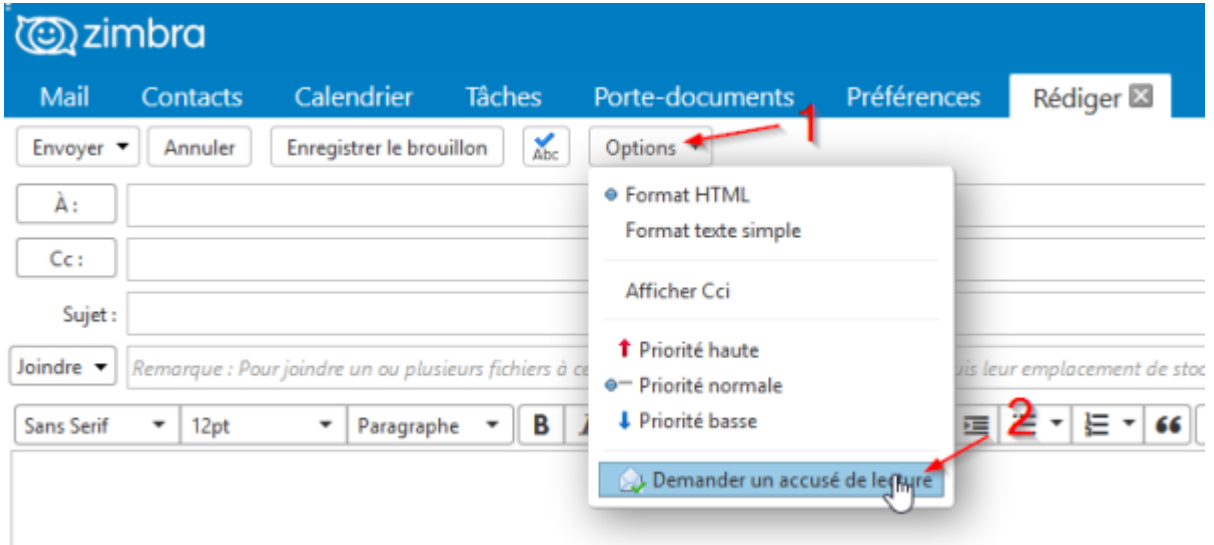

## **Demander systématiquement un accusé de réception**

Pour demander un accusé de réception à chaque mail envoyé rendez vous dans le menu **Préférences** (1) puis sur **mail** (2).

Dans la catégorie **Créer des mails** cochez **Toujours demander un accusé de réception** (3). Pour terminer, cliquez sur **Enregistrer** (4)

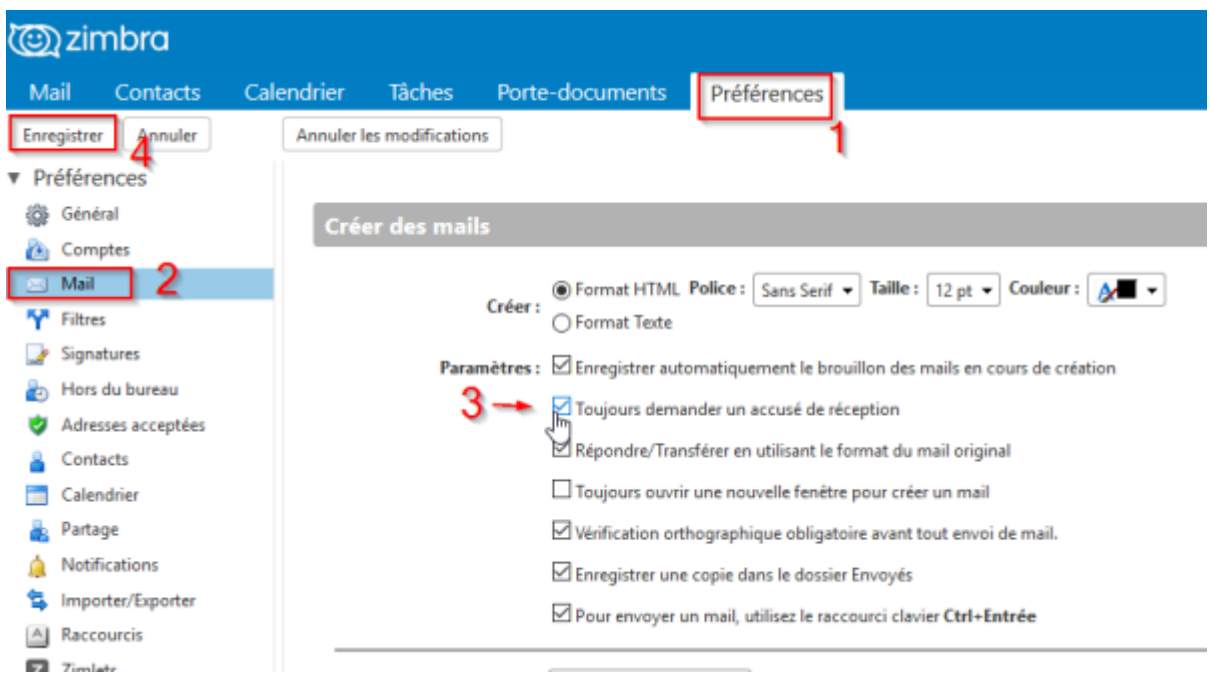

From: <https://wiki.sos-data.fr/> -

Permanent link: **<https://wiki.sos-data.fr/messagerie/demander-un-accuse-de-reception>**

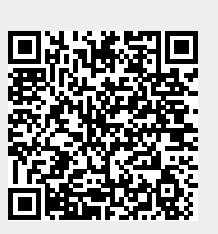

Last update: **2021/02/12 11:06**